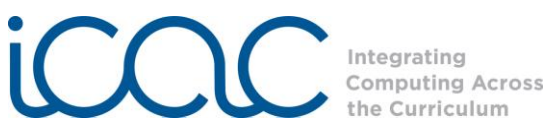

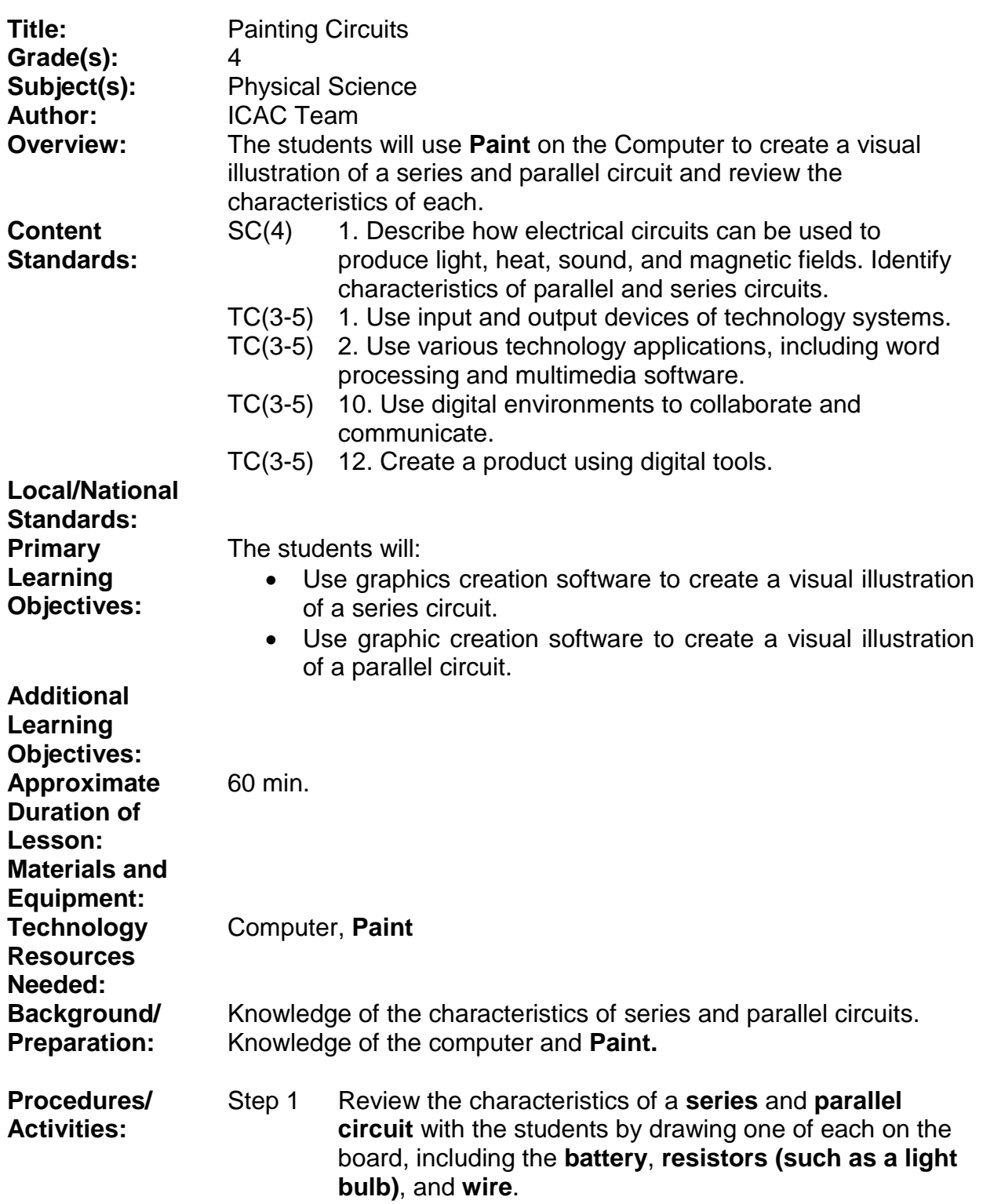

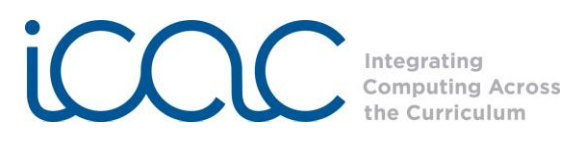

**Series circuits** form a circle and have only one path for **current** to travel along. If there are two light bulbs in a series circuit and one burns out, the other light bulb will not shine because the path of the current has been broken. Holiday lights are an example of a series circuit.

Series Circuit

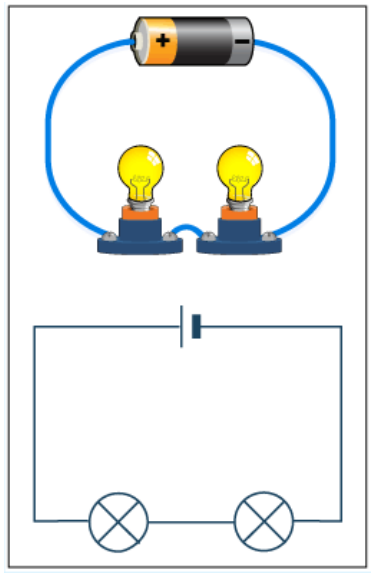

**Parallel circuits** have more than one path for the **current** to travel along. A diagram of a parallel circuit looks like a railroad track with two parallel tracks and crossties for each light bulb or other resistor. If a parallel circuit contains two light bulbs and one of them burns out, the other will continue to shine because there is still a path for the current to travel along. The wiring in a house is an example of a parallel circuit.

Parallel Circuit

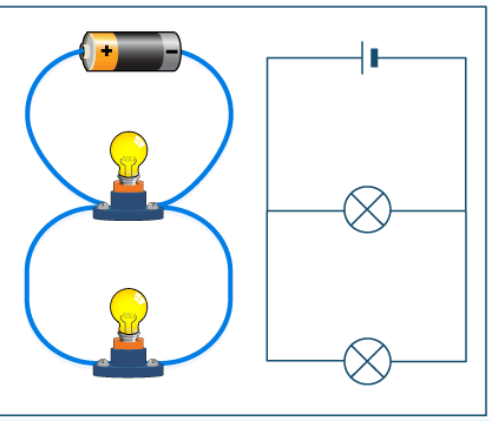

Lesson Plan format is adapted from the Alabama Learning Exchange (ALEX). Lessons developed by staff of the UAB NSF project "Integrating Computing Across the Curriculum: Incorporating Technology into STEM Education Using XO Laptops."

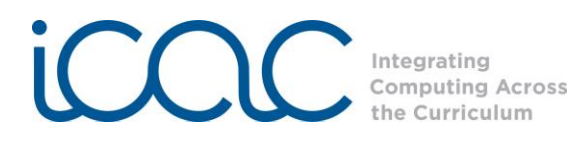

Step 2 The students will use Paint to create a visual illustration of a series and a parallel circuit. Tell students that their circuits must contain a **battery**, **wires**, and **3 resistors**.

To Launch **Paint** :

- Click on "Start".
- From the "Start" Menu, click on "All Programs".
- From the "All Programs" Menu, click on "Accessories."
- From the "Accessories" Menu, Click on "Paint."

The **Paint** Screen looks like this:

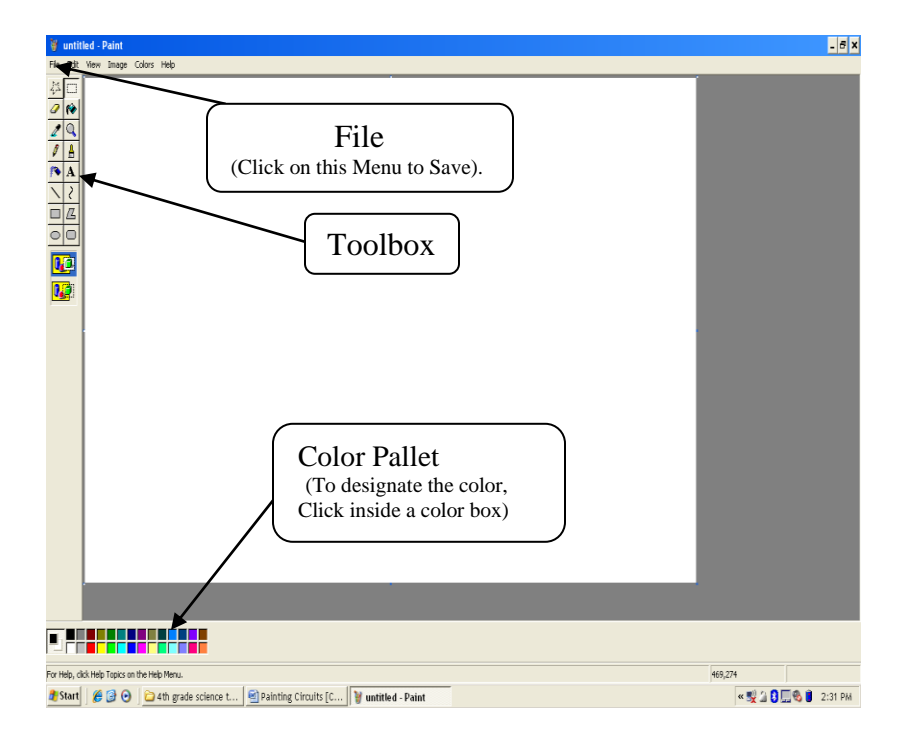

Step 3 Have the students illustrate series and parallel circuits in **Paint** using the various Shape Tools found in the Toolbox. (Ellipse, Rectangle, Line, etc.)

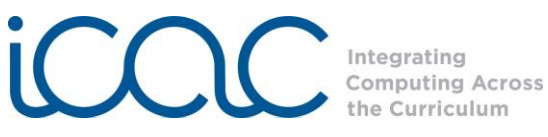

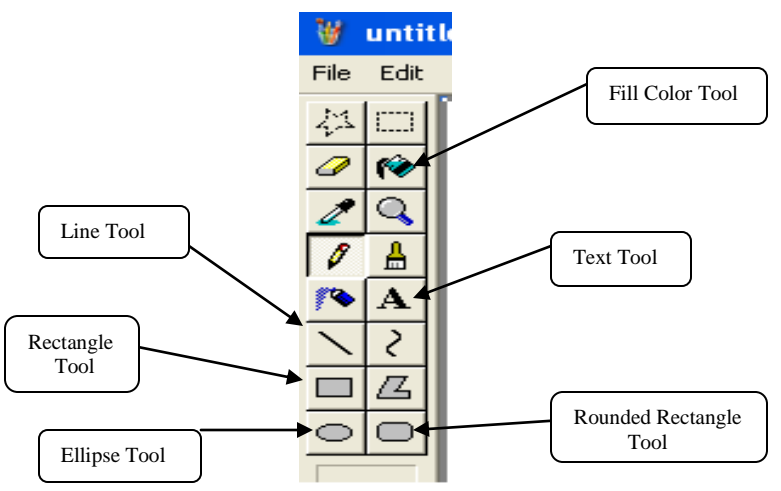

The pictures of each circuit should include the circuit elements of a battery, resistors (light bulbs), and wire. You can change the color of the circle by using the Fill Color tool (you will have to select the desired color *before* you draw your shapes).

The students should also use the Text Tool in the Toolbox to label each circuit.

To change the Font, Color, or Size of the Text:

- Right Click inside the Textbox.
- Click on Text Toolbox.
- The Text Toolbox will appear.

To Save the Illustrations to the Desktop:

- Click on "File."
- Click on "Save As."
- Select "Desktop."
- Enter a "File name" and Click Save.

To Save the Illustrations to a Flash Drive:

- Click on "File."
- Click on "Save As."
- Select "My Computer."
- Select the Flash Drive and enter a name for the file, then click "save."
- Step 4 The students will share their illustrations with the class discussing the characteristics of a series and parallel circuit. This will allow the students to have their work checked by their peers.

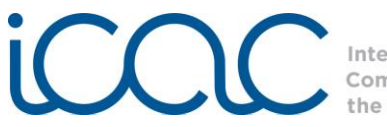

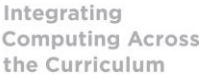

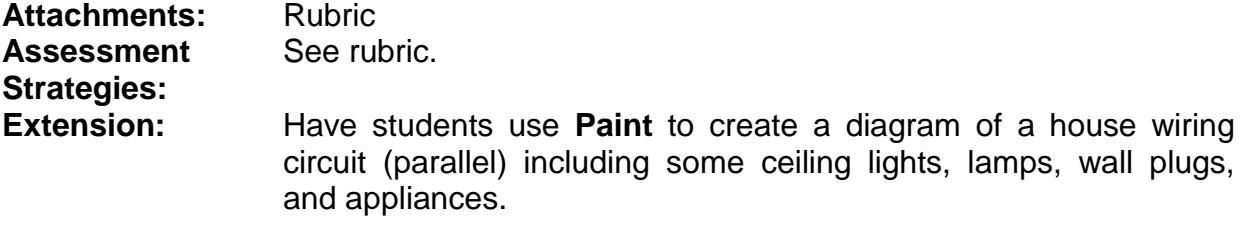

**Remediation:** Provide diagrams of series and parallel circuits and have a student proficient in using **Paint** work with students having difficulties to create circuit diagrams.

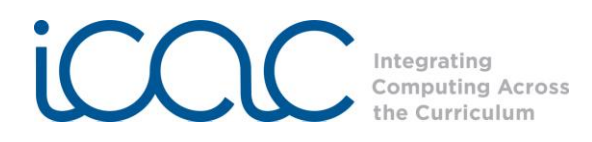

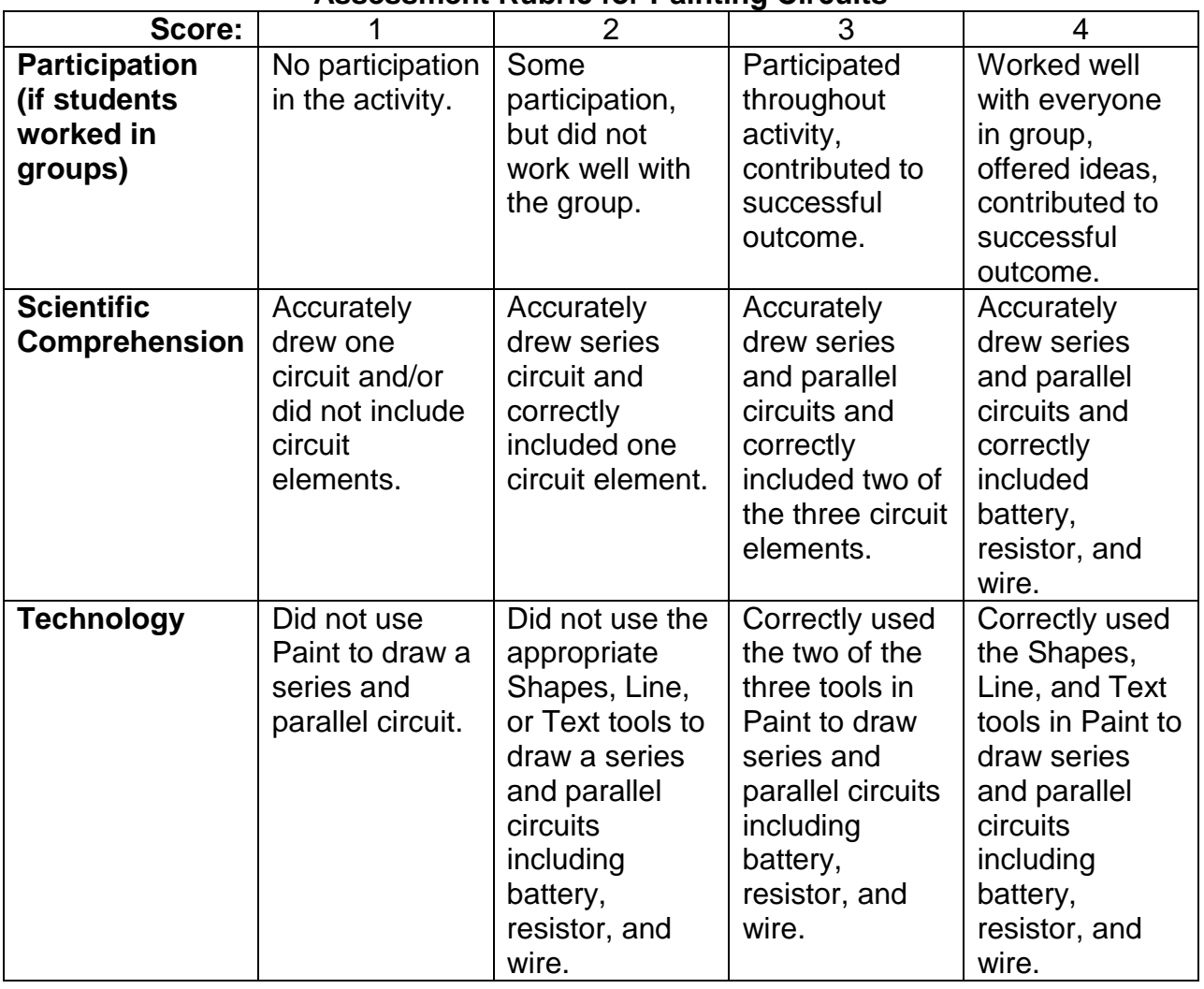

## **Assessment Rubric for Painting Circuits**